# AZ-120<sup>Q&As</sup>

Planning and Administering Microsoft Azure for SAP Workloads

### Pass Microsoft AZ-120 Exam with 100% Guarantee

Free Download Real Questions & Answers **PDF** and **VCE** file from:

https://www.leads4pass.com/az-120.html

100% Passing Guarantee 100% Money Back Assurance

Following Questions and Answers are all new published by Microsoft Official Exam Center

Instant Download After Purchase

100% Money Back Guarantee

😳 365 Days Free Update

Leads4Pass

800,000+ Satisfied Customers

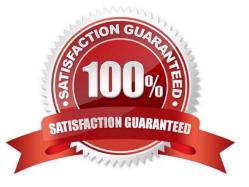

### **QUESTION 1**

You are designing an SAP HANA deployment.

You estimate that the database will be 1.8 TB in three years.

You need to ensure that the deployment supports 60,000 IOPS. The solution must minimize costs and provide the lowest latency possible.

Which type of disk should you use?

- A. Standard HDD
- B. Premium SSD
- C. Ultra disk
- D. Standard SSD

Correct Answer: C

### **QUESTION 2**

#### HOTSPOT

You have an Azure subscription that contains a resource group named RG1. The role assignments for RG1 are shown in the following exhibit.

|             | Get-AZRoleAssignment -ResourceGroupName RG1   Where DisplayName –Like "user*"<br>playName, RoleDefinitionName |
|-------------|----------------------------------------------------------------------------------------------------|
| DisplayName | RoleDefinitionName                                                                                            |
|             |                                                                                                    |
| User3       | User Access Administrator                                                                                     |
| User2       | Backup Contributor                                                                                            |
| User1       | Contributor                                                                                                   |
| User4       | Security Admin                                                                                                |
|             |                                                                                                    |

Use the drop-down menus to select the answer choice that completes each statement based on the information presented in the graphic.

NOTE: Each correct selection is worth one point.

Hot Area:

### **Answer Area**

| User1 |  |
|-------|--|
| User2 |  |
| User3 |  |
| User4 |  |

can create a Recovery Services vault in RG1

| User1 |  |
|-------|--|
| User2 |  |
| User3 |  |
| User4 |  |

can assign User4 as an owner of RG1

Correct Answer:

### Answer Area

| User1 |  |
|-------|--|
| User2 |  |
| User3 |  |
| User4 |  |

| can create a | Recovery | Services | vault in RG1 |
|--------------|----------|----------|--------------|
|--------------|----------|----------|--------------|

| User1 |  |
|-------|--|
| User2 |  |
| User3 |  |
| User4 |  |

can assign User4 as an owner of RG1

Box 1: User2

| Management<br>Operation | Minimum<br>Azure role<br>required | Scope<br>Required |
|-------------------------|-----------------------------------|-------------------|
| Create Recovery         | Backup                            | Resource          |
| Services vault          | Contributor                       | group             |
|                         |                                   | containing        |
|                         |                                   | the vault         |

#### Note:

Backup Contributor - This role has all permissions to create and manage backup except deleting Recovery Services vault and giving access to others. Imagine this role as admin of backup management who can do every backup management

operation.

Box 2: User3

The User Access Administrator role lets you manage user access to Azure resources.

Reference:

https://docs.microsoft.com/en-us/azure/backup/backup-rbac-rs-vault

https://docs.microsoft.com/en-us/azure/role-based-access-control/built-in-roles

### **QUESTION 3**

#### DRAG DROP

You have an SAP ERP Central Component (SAP ECO deployment on Azure virtual machines. The virtual machines run Windows Server 2022 and are members of an Active Directory domain named contoso.com.

You install SAP GUI on an Azure virtual machine named VM1 that runs Windows 10.

You need to ensure that contoso.com users can sign in to SAP ECC via SAP GUI on VM1 by using their domain credentials.

What should you do? To answer, drag the appropriate components to the correct tasks. Each component may be used once, more than once, or not at all. You may need to drag the split bar between panes or scroll to view content.

#### Select and Place:

| Components                       | Answer Area                                        |            |
|----------------------------------|----------------------------------------------------|------------|
| ABAP Central Services (ASCS)     | Modify the instance profile for:                   | TREESCALLE |
| Primary Application Server (PAS) | Run the SNC Kerberos Configuration for SAP GUI on: |            |
| SAP Web Dispatcher               |                                                    |            |
| VM1                              | Configure SAP Logon on:                            |            |

#### Correct Answer:

| Components                       | Answer Area                                        |                                  |
|----------------------------------|----------------------------------------------------|----------------------------------|
| ABAP Central Services (ASCS)     | Modify the instance profile for:                   | Primary Application Server (PAS) |
| Primary Application Server (PAS) | Run the SNC Kerberos Configuration for SAP GUI on: | VM1                              |
| SAP Web Dispatcher               |                                                    |                                  |
| VM1                              | Configure SAP Logon on:                            | VM1                              |

### **QUESTION 4**

Note: This question is part of a series of questions that present the same scenario. Each question in the series contains a unique solution that might meet the stated goals. Some question sets might have more than one correct solution, while

others might not have a correct solution.

After you answer a question in this section, you will NOT be able to return to it. As a result, these questions will not appear in the review screen.

You have a complex SAP environment that has both ABAP- and Java-based systems. The current on-premises landscapes are based on SAP NetWeaver 7.0 (Unicode and Non- Unicode) running on Windows Server and Microsoft SQL

Server.

You need to migrate the SAP environment to an Azure environment.

Solution: You migrate the SAP environment as is to Azure by using Azure Site Recovery.

Does this meet the goal?

A. Yes

B. No

Correct Answer: B

We need upgrade to SAP NetWeaver 7.4 before the migration.

Reference: https://docs.microsoft.com/en-us/azure/site-recovery/vmware-azure-architecture

### **QUESTION 5**

You have an Azure subscription.

You plan to deploy an SAP production landscape on Azure

You need to select a support plan. The solution must meet the following requirements:

Respond to critical impact incidents within one hour.

•

•

Minimize costs. What should you choose?

#### Α.

**Professional Direct** 

В.

Standard

C.

Basic

D.

Premier

Correct Answer: B

### **QUESTION 6**

#### DRAG DROP

You need to connect SAP HANA on Azure (Large Instances) to an Azure Log Analytics workspace.

Which four actions should you perform in sequence? To answer, move the appropriate actions from the list of actions to the answer area and arrange them in the correct order.

Select and Place:

### Actions

Install the Azure Enhanced Monitoring Extension for SAP on SAP HANA on Azure (Large Instances).

On the gateway, run Import-Module OMSGateway and Add-

OMSGatewayAllowedHost.

Configure a Log Analytics gateway on the virtual network that has connectivity to the SAP HANA on Azure (Large Instances) instance.

Install the Log Analytics client on the SAP HANA on Azure (Large Instances) instance.

Configure a Log Analytics gateway server as a proxy for the Log Analytics client on SAP HANA on Azure (Large Instances).

Correct Answer:

### Actions

Install the Azure Enhanced Monitoring Extension for SAP on SAP HANA on Azure (Large Instances).

### **Answer Area**

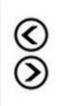

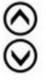

### Answer Area

Configure a Log Analytics gateway on the virtual network that has connectivity to the SAP HANA on Azure (Large Instances) instance.

Configure a Log Analytics gateway server as a proxy for the Log Analytics client on SAP HANA on Azure (Large Instances).

On the gateway, run Import-Module OMSGateway and Add-OMSGatewayAllowedHost.

Install the Log Analytics client on the SAP HANA on Azure (Large Instances) instance.

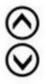

Step 1: Install the Azure Enhanced Monitoring.

The SAP Azure Enhanced Monitoring Extension allows for collecting diagnostic data including OS and Application performance counters from Azure VMs running SAP workloads.

Step 2: Install the Log Analytics client on the SAP HANA on Azure (Large Instances) instance.

Step 3: Configure a Log Analytics gateway on the virtual network.

Step 4: On the gateway, run.

References:

http://www.deployazure.com/compute/virtual-machines/sap-azure-enhanced-monitoring-extension/

https://docs.microsoft.com/en-us/azure/azure-monitor/platform/gateway

### **QUESTION 7**

HOTSPOT

You plan to deploy two SAP NetWeaver landscapes named Production1 and Production2 to Azure. Production! will contain an SAP NetWeaver central services (ASCS/SCS) instance hosted on a Windows failover cluster. Production2 will

contain an SAP ASCS/SCS instance hosted on a Linux Pacemaker cluster.

You need to recommend a shared storage solution for each landscape. The solutions must meet the following requirements:

Minimize administrative effort.

Minimize costs.

What should you include in the recommend? To answer, select the appropriate options in the answer area. NOTE: Each correct selection is worth one point.

Hot Area:

| Production1: | A shared disk                      | - |
|--------------|------------------------------------|---|
|              | A shared disk                      |   |
|              | An Azure Files share               |   |
|              | An Azure NetApp Files share        |   |
|              | A Scale-out File Server file share |   |
|              | P                                  |   |
| Production2: | An Azure NetApp Files share        | - |
|              | A shared disk                      |   |
|              | An Azure Files share               |   |
|              | An Azure NetApp Files share        |   |
|              | A Scale-Out File Server file share |   |

Correct Answer:

| Production1: | A shared disk                      | - |
|--------------|------------------------------------|---|
|              | A shared disk                      |   |
|              | An Azure Files share               |   |
|              | An Azure NetApp Files share        |   |
|              | A Scale-out File Server file share |   |
|              | 2                                  |   |
| Production2: | An Azure NetApp Files share        | - |
|              | A shared disk                      |   |
|              | An Azure Files share               |   |
|              | An Azure NetApp Files share        |   |
|              | A Scale-Out File Server file share |   |

### **QUESTION 8**

### HOTSPOT

You have an SAP landscape on Azure.

You plan to deploy a new SAP application server by using an Azure Resource Manager template.

You need to ensure that all new servers are deployed with Azure Disk Encryption enabled.

How should you complete the relevant component of the template? To answer, select the appropriate options in the answer area.

NOTE: Each correct selection is worth one point.

Hot Area:

| "resources": [                                                                                                    |                                                                                                    |
|----------------------------------------------------------------------------------------------------|----------------------------------------------------------------------------------------------------|
| 1                                                                                                    |                                                                                                    |
| "type": "Microsoft.Compute/virtualMachines/                                                                                                    | V                                                                                                    |
| "name": "[concat(parameters                                                                                                    | Diak"                                                                                                    |
| ('vmName'), '/DiskEncryption')]",                                                                                                    | KeyVault"                                                                                                    |
| "location": [parameters('location')]",                                                                                                    | Extensions"                                                                                                    |
| "apiVersion": "2017-03-30",                                                                                                    | AzureDiskEncryption"                                                                                           |
| "properties": {                                                                                                    |                                                                                                    |
| "publisher": "Microsoft.Azure.Security",                                                                                                    |                                                                                                    |
| "type":                                                                                                    |                                                                                                    |
| "Disk"                                                                                                    |                                                                                                    |
| "KeyVault"                                                                                                    |                                                                                                    |
| "Extensions"                                                                                                    |                                                                                                    |
| "AzureDiskEncryption"                                                                                                    |                                                                                                    |
| <pre>"typeHandlerVersion": "2.2",<br/>"autoUpgradeMinorVersion": true,<br/>"forceUpdateTag": "2",<br/>"settings": {<br/>"EncryptionOperation": "EnableEncryptio<br/>"KeyVaultURL": "[reference(parameters('<br/>"KeyVaultResourceId": "[parameters('key<br/>"KeyEncryptionKeyURL": "[parameters('key<br/>"KeyVaultResourceId": "[parameters('key<br/>"KeyEncryptionAlgorithm": "RSA-OAEP",<br/>"VolumeType": "All",<br/>"ResizeOSDisk": false</pre> | <pre>keyVaultResourceID'), '2016-10-01').vaultUri]",<br/>VaultResourceID')]",<br/>yEncryptionKeyURL')]",</pre> |
| 1                                                                                                    |                                                                                                    |
|                                                                                                    |                                                                                                    |
|                                                                                                    |                                                                                                    |

#### Correct Answer:

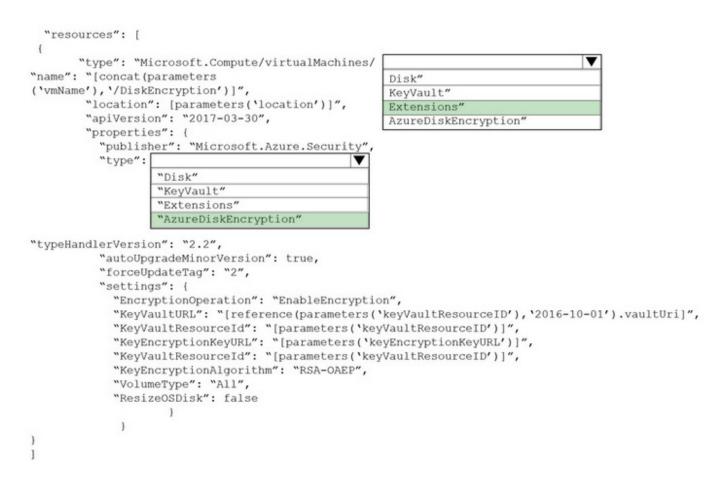

#### Box 1: extensions

Azure Disk Encryption can be enabled via Azure PowerShell or Azure CLI. That is normally seen in remediation. In a real-world scenario you would like to see a virtual machine during its creation include disk encryption process. This is

technically possible thanks to Disk Encryption VM extension.

Box 2: AzureDiskEncryption

Example:

•••

"type": "Microsoft.Compute/virtualMachines/extensions",

"name": "[concat(parameters(\\'vmName\\'),\\'/diskEncryption\\')]",

"apiVersion": "2019-03-01",

"location": "[parameters(\\'location\\')]",

"dependsOn": [

"[resourceId(\\'Microsoft.Compute/virtualMachines/\\', parameters(\\'vmName\\'))]"

],

"properties": {

"publisher": "Microsoft.Azure.Security", "type": "AzureDiskEncryption", ...

Reference: https://azsec.azurewebsites.net/2019/12/28/azure-disk-encryption-arm-template-for-windows-vm/

#### **QUESTION 9**

You have an on-premises SAP environment hosted on VMware vSphere.

You plan to migrate the environment to Azure by using Azure Site Recovery.

You need to prepare the environment to support Azure Site Recovery.

What should you deploy first?

- A. an on-premises data gateway to vSphere
- B. Microsoft System Center Virtual Machine Manager (VMM)
- C. an Azure Backup server

D. a configuration server to vSphere

Correct Answer: D

When you set up disaster recovery for on-premises VMware VMs, Site Recovery needs access to the vCenter Server/vSphere host so that the Site Recovery process server can automatically discover VMs, and fail them over as needed. By default the process server runs on the Site Recovery configuration server. Add an account for the configuration server to connect to the vCenter Server/vSphere host.

Reference: https://docs.microsoft.com/en-us/azure/site-recovery/vmware-azure-manage-vcenter

### **QUESTION 10**

Note: This question is part of a series of questions that present the same scenario. Each question in the series contains a unique solution that might meet the stated goals. Some question sets might have more than one correct solution, while others might not have a correct solution.

After you answer a question in this section, you will NOT be able to return to it. As a result, these questions will not appear in the review screen.

You have a complex SAP environment that has both ABAP- and Java-based systems. The current on-premises landscapes are based on SAP NetWeaver 7.0 (Unicode and Non- Unicode) running on Windows Server and Microsoft SQL

Server.

You need to migrate the SAP environment to a HANA-certified Azure environment.

Solution: You migrate SAP to Azure by using Azure Site Recovery, and then you upgrade to SAP NetWeaver 7.4.

Does this meet the goal?

A. Yes

### B. No

Correct Answer: B

We need upgrade to SAP NetWeaver 7.4 before the migration.

Reference: https://docs.microsoft.com/en-us/azure/site-recovery/vmware-azure-architecture

### **QUESTION 11**

#### HOTSPOT

You plan to migrate an SAP database from Oracle to Microsoft SQL Server by using the SQL Server Migration Assistant (SSMA).

You are configuring a Proof of Concept (PoC) for the database migration You plan to perform the migration multiple times as part of the PoC.

You need to ensure that you can perform the migrations as quickly as possible. The solution must ensure that all Oracle schemas are migrated.

Which migration method and migration mode should you use? To answer, select the appropriate options in the answer area

NOTE: Each correct selection is worth one point.

Hot Area:

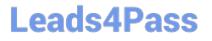

### Migration method:

Synchronization

PlaceHolder

### Migration mode:

Default

PlaceHolder

Correct Answer:

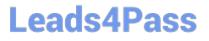

### Migration method:

Synchronization

PlaceHolder

### Migration mode:

Default

PlaceHolder

### **QUESTION 12**

DRAG DROP

A customer has an on-premises SAP environment.

The customer plans to migrate SAP to Azure.

You need to prepare the environment for the planned migration.

Which three actions should you perform in sequence before the migration? To answer, move the appropriate actions from the list of actions to the answer area and arrange them in the correct order.

Select and Place:

| Run a compatibility assessment and resolve any issues |  |
|-------------------------------------------------------|--|
| Create a conditional access policy.                   |  |
| Deploy the core networking components to Azure.       |  |
| Build Azure virtual machines.                         |  |
| Back up the infrastructure.                           |  |
| Create an ExpressRoute connection                     |  |

Correct Answer:

|                                     | Run a compatibility assessment and resolve any issues |
|-------------------------------------|-------------------------------------------------------|
| Create a conditional access policy. | Deploy the core networking components to Azure.       |
|                                     | Create an ExpressRoute connection                     |
| Build Azure virtual machines.       |                                                       |
| Back up the infrastructure.         |                                                       |
|                                     |                                                       |
|                                     |                                                       |

### **QUESTION 13**

You plan to deploy an SAP environment on Azure that will use Azure Availability Zones. Which load balancing solution supports the deployment?

- A. Azure Basic Load Balancer
- B. Azure Standard Load Balancer
- C. Azure Application Gateway v1 SKU

Correct Answer: B

### https://www.leads4pass.com/az-120.html 2024 Latest leads4pass AZ-120 PDF and VCE dumps Download

When you deploy Azure VMs across Availability Zones and establish failover solutions within the same Azure region, some restrictions apply:

You can\\'t use an Azure Basic Load Balancer to create failover cluster solutions based on Windows Server Failover Clustering or Linux Pacemaker. Instead, you need to use the Azure Standard Load Balancer SKU.

References:

Leads4Pass

https://docs.microsoft.com/en-us/azure/virtual-machines/workloads/sap/sap-ha-availability-zones

#### **QUESTION 14**

You have an Azure virtual machine that runs SUSE Linux Enterprise Server (SLES). The virtual machine hosts a highly available deployment of SAP HANA.

You need to validate whether Accelerated Networking is operational for the virtual machine,

What should you use?

A. ethtool

- B. netsh
- C. iometer
- D. fio

Correct Answer: A

Check for activity on the VF (virtual function) with the ethtool -S eth0 | grep vf\_ command. If you receive output similar to the following sample output, accelerated networking is enabled and working.

vf\_rx\_packets: 992956 vf\_rx\_bytes: 2749784180 vf\_tx\_packets: 2656684 vf\_tx\_bytes: 1099443970 vf\_tx\_dropped: 0 Accelerated Networking is now enabled for your VM.

Incorrect Answers:

B: Network shell (netsh) is a command-line utility that allows you to configure and display the status of various network communications server roles and components after they are installed on computers running Windows Server.

C: lometer is an I/O subsystem measurement and characterization tool for single and clustered systems. It is used as a benchmark and troubleshooting tool and is easily configured to replicate the behaviour of many popular applications. One commonly quoted measurement provided by the tool is IOPS.

D: FIO is a popular tool to benchmark storage on the Linux VMs. It has the flexibility to select different IO sizes, sequential or random reads and writes. It spawns worker threads or processes to perform the specified I/O operations. You can specify the type of I/O operations each worker thread must perform using job files

Reference: https://docs.microsoft.com/en-us/azure/virtual-network/create-vm-accelerated-networking-cli

### **QUESTION 15**

This question requires that you evaluate the underlined text to determine if it is correct.

You are planning for the administration of resources in Azure.

To meet the technical requirements, you must first implement Active Directory Federation Services (AD FS).

Instructions: Review the underlined text. If it makes the statement correct, select "No change is needed". If the statement is incorrect, select the answer choice that makes the statement correct.

A. No change is needed

B. Azure AD Connect

C. Azure AD join

D. Enterprise State Roaming

Correct Answer: B

AD connect, it\\'s not mandatory to have AD FS, you can use Password HAsh Synch or Passthrough Authentication, but AD Connect is mandatory to synch you on-promises accounts to Azure AD References: https://docs.microsoft.com/en-us/azure/active-directory/saas-apps/sap-hana-cloudplatform-identity-authentication-tutorial

AZ-120 VCE Dumps

AZ-120 Study Guide

AZ-120 Braindumps